SkyPilot
SkyAccess/SkyConnector
U-NII Band Transmit Power
Control (TPC)

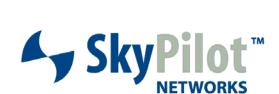

Procedure

## Contents

| CONTENTS  | 3 |
|-----------|---|
| OVERVIEW  | 4 |
| Procedure | Δ |

## Overview

SkyAccess DualBand and SkyConnector units (hereafter referred to generically as SkyConnectors) operating in the U-NII bands of 5.25-5.35 GHz and 5.47-5.725 GHz employ a Transmit Power Control (TPC) mechanism which reduces the EIRP below the 30 dBm mean value by 6 dB to comply with the FCC's part 15 requirements. This document illustrates the procedure to comply with this requirement.

## **Procedure**

TPC is achieved by reducing the transmit power out of the 5 GHz radio via software commands. These commands are available at the "shell" console of the device which is accessible via either a wired Ethernet connection or via the wireless interface. In either case a "telnet" session is established and the required commands are then issued.

- 1. Telnet into the SkyConnector via the Ethernet or wireless access point (AP).
  - a. Telnet to "192.168.0.2"
- 2. Type in the password to access the console:

Password: public

3. Access the shell console:

> vxshell

4. Type in the shell password:

-> VxWorks Shell Password: \*\*\*\*\*\*\*\*

- a. Please contact SkyPilot Support for shell access password www.skypilot.com/support/.
- 5. At the shell prompt type in the following commands to decrease the transmit power by 6 dB for all the mod rates utilized in the SkyConnectors:

```
<vx> spndPwrSet 6,8
<vx> spndPwrSet 9,8
<vx> spndPwrSet 12,8
<vx> spndPwrSet 18,8
<vx> spndPwrSet 24,8
<vx> spndPwrSet 36,8
<vx> spndPwrSet 48,8
<vx> spndPwrSet 48,8
```

NOTE These power setting changes take effect immediately upon issuance of the commands.